#### Week 1 - Lab 1: Introduction to Spreadsheets and Basic Calculations

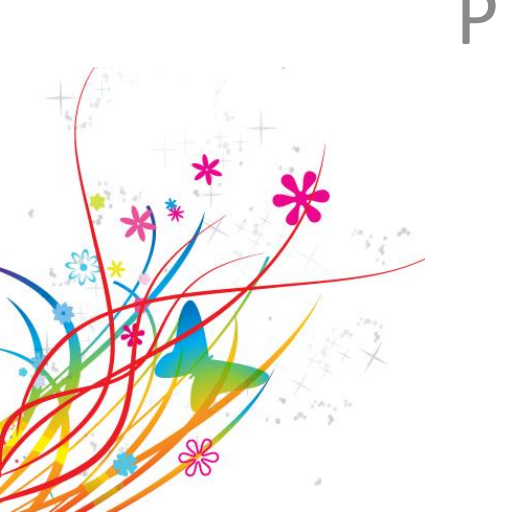

Prepared by: Ealaf Selim CPSC 203 - T16 Winter 2009

## Welcome  $\odot$

- This is your first tutorial in CPSC 203…
- Our goal is to have an enjoyable experience learning more about Computers and Software.
- Please try to log-in to the machine using your IT account…
- If you are having troubles, contact the IT in  $7<sup>th</sup>$  floor of Math and Science Building ASAP.

### Introductions

- Let's Introduce ourselves:
	- My name is: Ealaf Selim
	- Graduate Student in Computer Science Dept.
	- My email is: [esselim@ucalgary.ca](mailto:esselim@ucalgary.ca)
	- My CT hours are:
		- Monday  $-4$  pm-5  $-$  MS 237
		- Friday  $-11$  am- $12 MS$  237
		- What are CT hours?!
- Now, it is your turn  $\odot$

#### Expectations

- Prepare Yourself:
	- Check the wiki page of the Tutorial: [http://wiki.ucalgary.ca/page/Courses/Computer\\_Science/C](http://wiki.ucalgary.ca/page/Courses/Computer_Science/CPSC_203/CPSC_203_Template/Winter_2010_Lab_Manual) [PSC\\_203/CPSC\\_203\\_Template/Winter\\_2010\\_Lab\\_Manual](http://wiki.ucalgary.ca/page/Courses/Computer_Science/CPSC_203/CPSC_203_Template/Winter_2010_Lab_Manual)
	- Know the schedule of the lab
- In the lab Practice and be Interactive
- Use the extra examples: [http://wiki.ucalgary.ca/page/Courses/Computer\\_Scien](http://wiki.ucalgary.ca/page/Courses/Computer_Science/CPSC_203/CPSC_203_Template/Winter_2010_Lab_Manual) ce/CPSC\_203/CPSC\_203\_Template/Winter\_2010\_Lab [Manual#TA\\_Examples](http://wiki.ucalgary.ca/page/Courses/Computer_Science/CPSC_203/CPSC_203_Template/Winter_2010_Lab_Manual)

#### Expectations

- Work early on Assignments. If you have questions, use my CT hours.
- Familiarize yourself with the CIB (Course Information Booklet).
- You are responsible for the correct submission of your quizzes and assignments. I grade what I receive.
- If you have questions about your grades or feedback, send me an email within a maximum of three weeks of receiving them.

## Lab Norms

- Be punctual
- No Food or Drink in the lab
- Cell phones silent
- Log in only using your IT account
- Files saved on the machines are erased on log-off
- Do not move any machine
- You are encouraged to attend all tutorial sessions Attendance in required for Quizzes

## Tutorial Plan

- Part I: Spreadsheets
	- Microsoft Excel 2007
	- 6 Tutorial sessions + Quiz
- Part II: Databases
	- Microsoft Access 2007
	- 6 Tutorial sessions + Quiz
- Part III: Programming
	- Alice
	- Group Project
- More Details on page 8 in CIB.

## Week 1 – Lab 1

- Overview of Microsoft Excel 2007
- We will learn to:
	- Type in data
	- Use AutoFill
	- Edit field formats, such as currency, numbers, text, etc.
	- Calculate basic statistics

# What is a Spreadsheet?

- A computer application that simulates a paper, accounting worksheet.
- Displays a grid consisting of rows and columns
- A cell contains either:
	- alphanumeric text, or
	- numeric values, or
	- a formula that defines how the contents of that cell is to be calculated from the contents of any other cells each time any cell is updated.
- Frequently used for financial information.
- Check [http://en.wikipedia.org/wiki/Spreadsheet:](http://en.wikipedia.org/wiki/Spreadsheet)

#### • Ribbon:

- Main toolbar + contextual menus
- Above Work Area

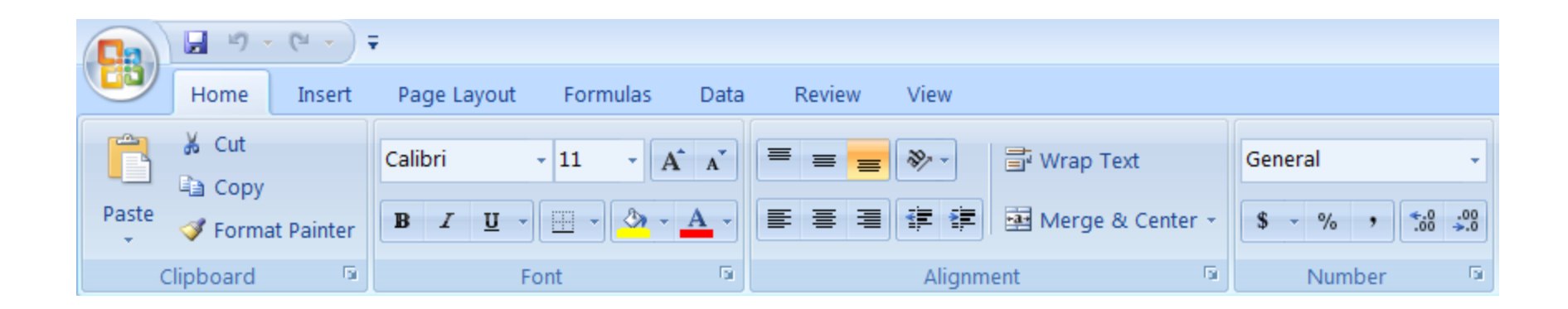

#### • Main Toolbar:

- Home, Insert, Page Layout, Formulas, Data, Review, and View
- Different Contextual Menu for each of the main toolbar tabs

Insert Page Layout Formulas Data **Review** View Home

#### • Contextual Menu:

- Icons in Groups
- Will introduce the contents gradually

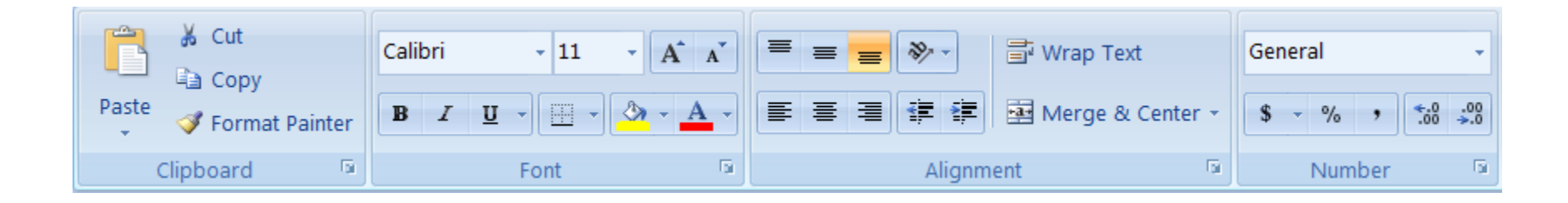

#### • Office Button:

– gives access to performing tasks such as opening a file, saving a file, and printing.

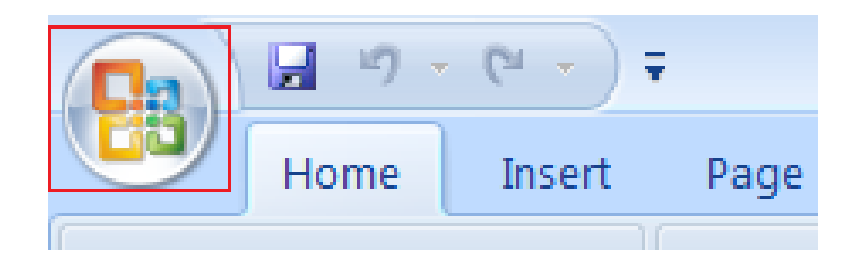

- Help Icon:
	- Top Right corner .

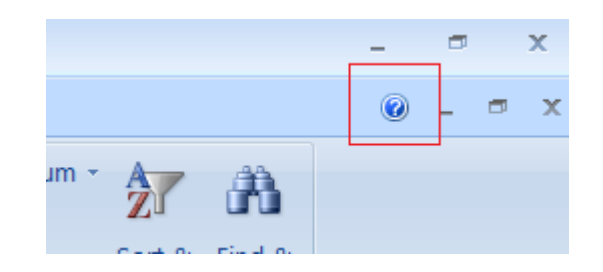

#### Entering Data

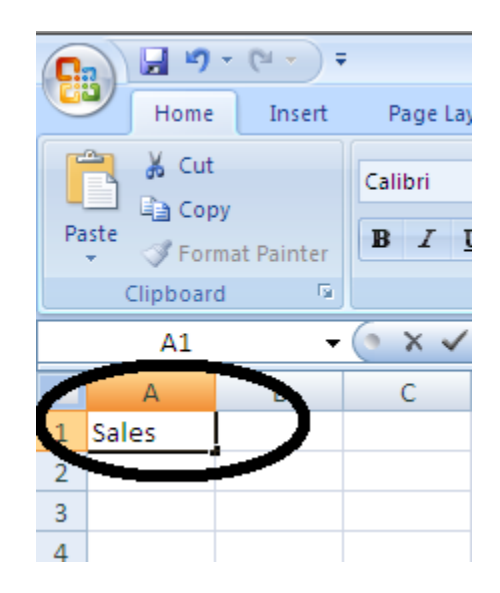

# Using Autofill

- Can be used with both numbers and text
- Can be applied to both rows and columns
- Enter the start of sequence + two or more cells

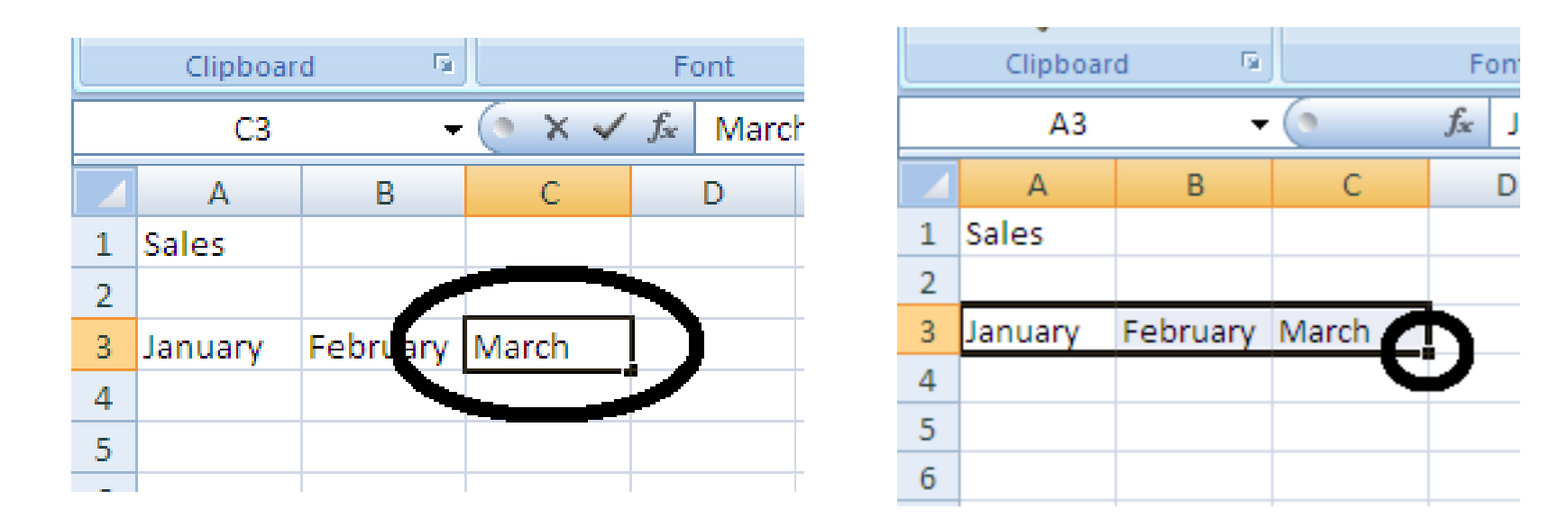

## Editing Field Formats

- Makes data more readable
- Available from:
	- the ribbon ('Number' contextual menu as part of 'Home' in the main toolbar)

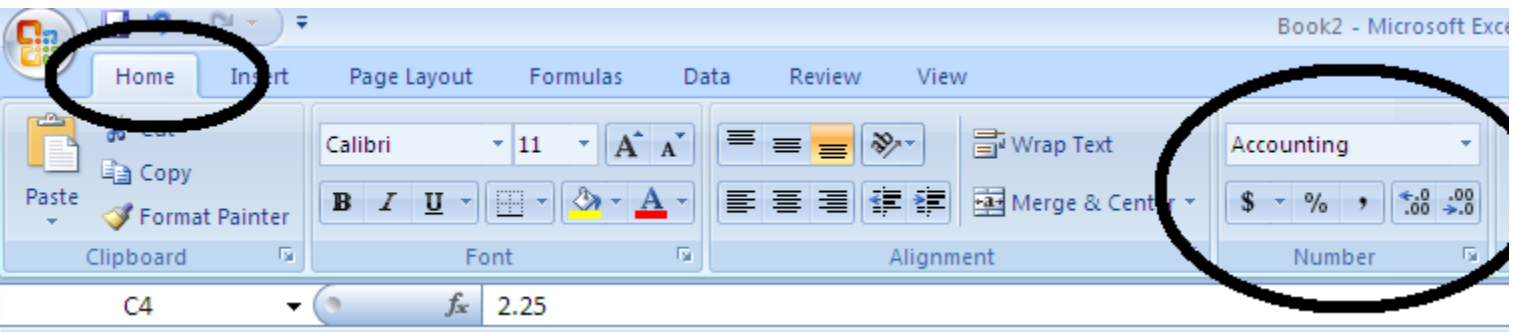

# Editing Field Formats

- Or:
	- right-click using your mouse and select 'Format Cells' from the drop-down menu
	- In the new panel, select the 'Number' tab.

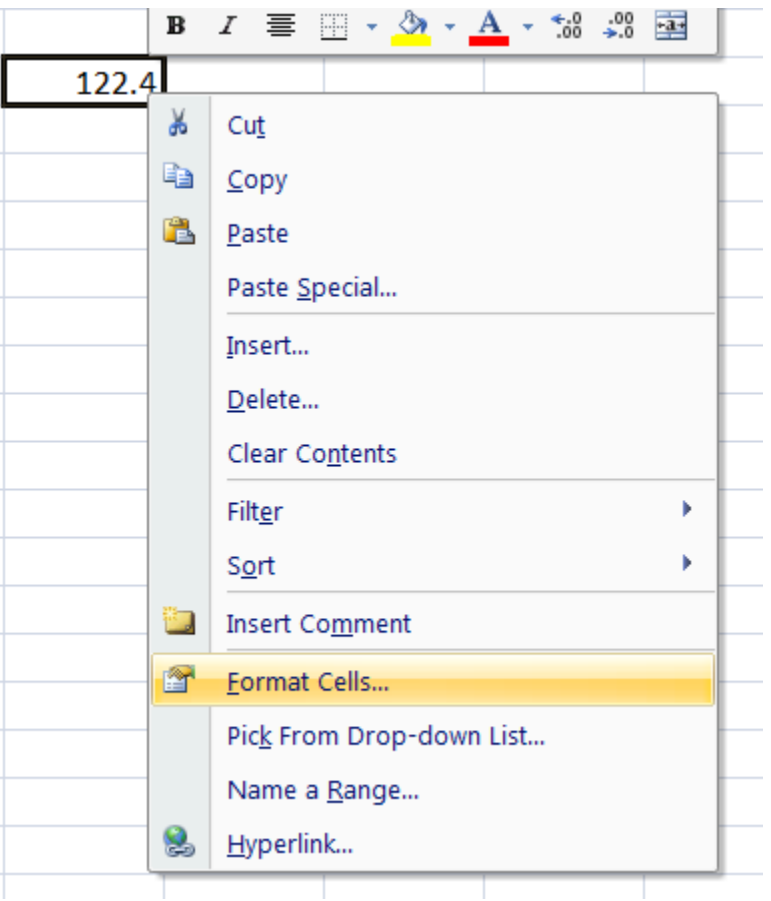

#### Editing Field Formats

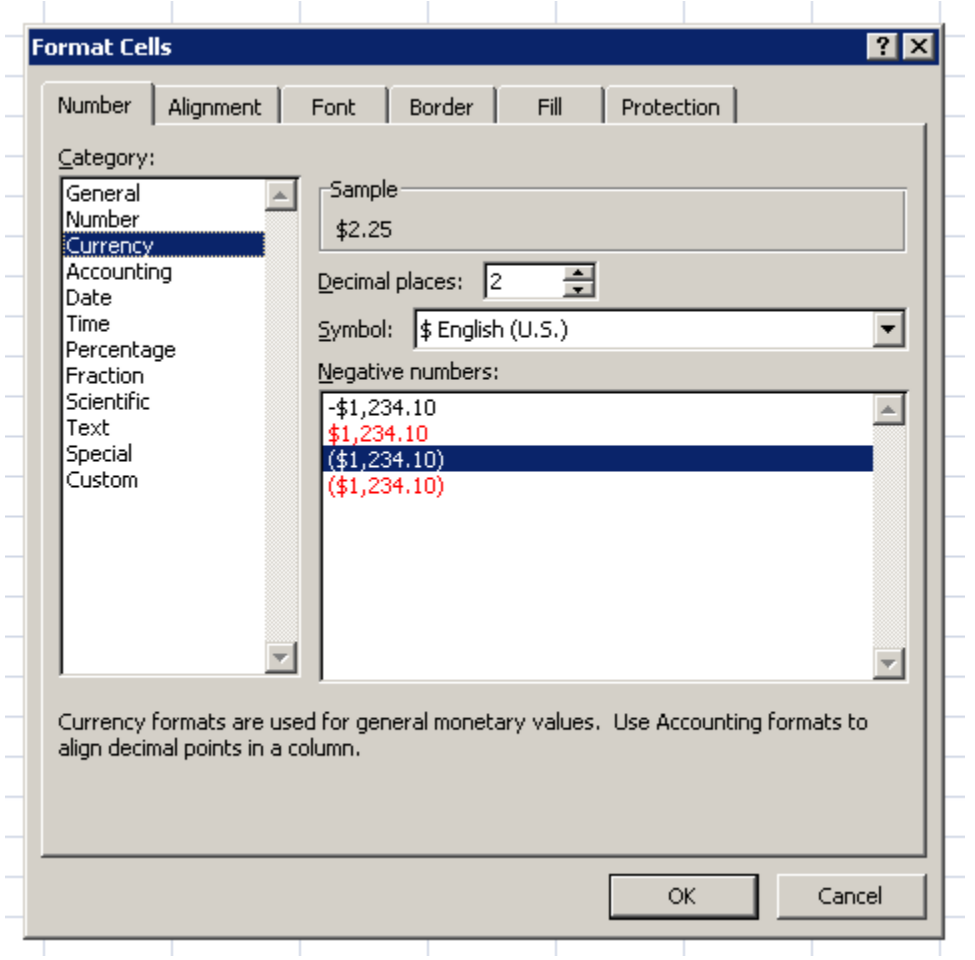

- Excel Provides Built-in functions for basic statistics
- Functions can be specified directly in cells (including the range of cells to be included in the calculation), or in the Function Toolbar.
- Always use alternative calculations to check for errors when using functions.
- Some of the Built-in Functions available: Count, Min, Max, Average, Median, Mode, Standard Deviation

- COUNT( ):
	- gives the number of cells that contain numbers.
	- Its syntax is =COUNT(value1, value2, ...).
- **MIN():** 
	- returns the smallest value in a set of numbers.
	- Its syntax is =MIN(number1, number2, ...).
- MAX( ):
	- returns the largest value in a set of numbers.
	- Its syntax is =MAX(number1, number2, ...).

- AVERAGE():
	- return the average, or arithmetic mean.
	- Its syntax is =AVERAGE(number1, number2, ...).
- MEDIAN():
	- returns the middle number in a set of numbers.
	- Its syntax is =MEDIAN(number1, number2, ...).
- MODE():
	- returns the most frequently occurring value of a set of numbers.
	- Its syntax is =MODE(number1, number2, ...).
- STDEV( ):
	- returns the standard deviation to measure of the dispersion of a set of values.
	- Its syntax is =STDEV(number1, number2, ...).

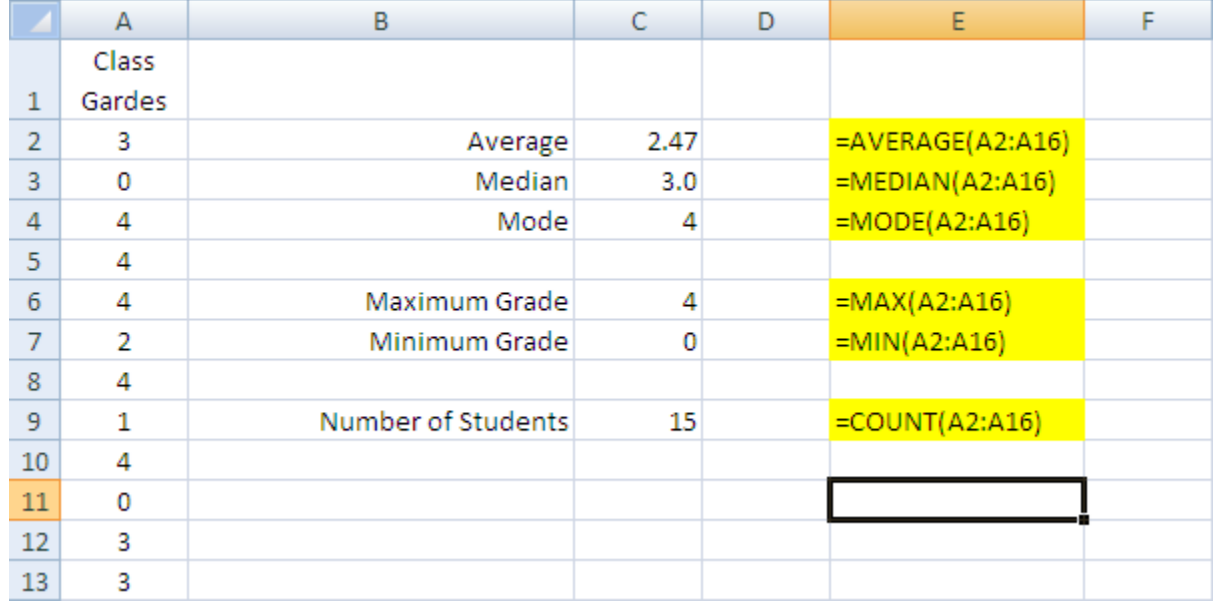

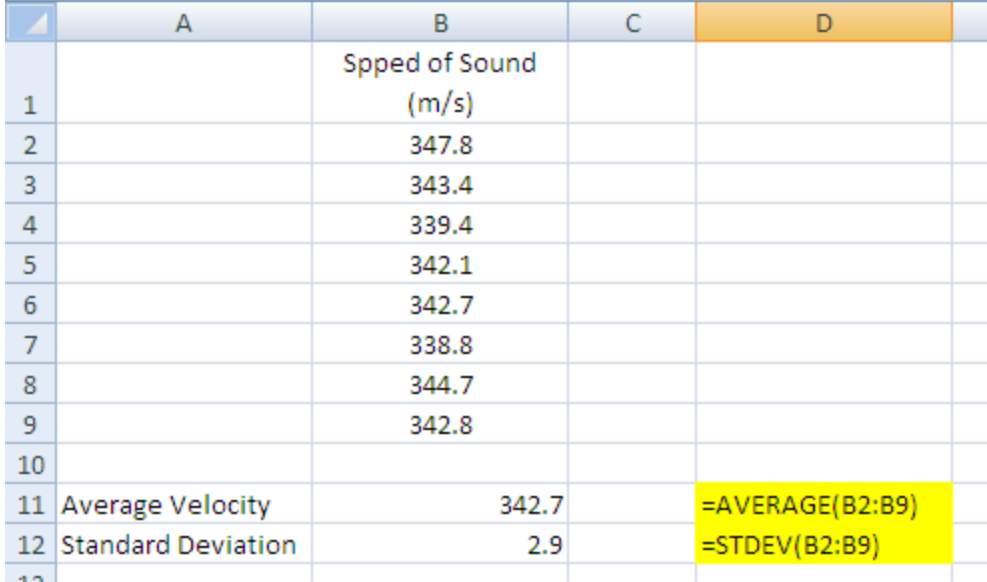

#### More Examples

• [http://wiki.ucalgary.ca/page/Courses/Comput](http://wiki.ucalgary.ca/page/Courses/Computer_Science/CPSC_203/CPSC_203_Template/Labs_Template/TA_Examples_for_Spreadsheets) [er\\_Science/CPSC\\_203/CPSC\\_203\\_Template/La](http://wiki.ucalgary.ca/page/Courses/Computer_Science/CPSC_203/CPSC_203_Template/Labs_Template/TA_Examples_for_Spreadsheets) bs Template/TA Examples for Spreadsheets #Navneet: Week 1 - Lab 1